Procedures in VB.NET

A procedure is a group of logically related statements that is used to perform a specific task. Using the concept of procedure a large application is divided into smaller units. These units are known as procedures.

If an application contains a block of code that may executes once or more then once at that time you can create a procedure. So instead of writing the same block of code again and again you just have to call that procedure.

Procedure offers several advantages to the programmer :

(1) There is no need to write same block of code again and again. So it will reduce length of an application.

(2) The application written using procedure is easy to understand because it does not contains repetition of same block of code.

(3) Error handling and debugging becomes so easy because whenever an error is encountered you have to debug only those statements that are inside the procedure and make correction only once in that procedure.

## **Types of Procedures**

Procedure can be classified into following categories:

(1) Sub Procedure

(A) Event Procedure

(B) General Procedure

(2) Function Procedure

## **Event Procedure in VB.NET**

An event is an action that is performed when user interact with particular control.

The event is recognized by the control but it can not perform any action unless you define some code in that event. The code defined along with the event is known as event procedure.

Every control having their own events. For example a button having click event which occurs when user click on a button.

In order to generate event procedure double click on the control. As you double click on the control it will generates default event associated with it as shown below:

Private Sub cmdAdd Click(ByVal sender As System.Object, ByVal e As System.EventArgs) Handles cmdAdd.Click

End Sub

The default scope of the procedure is private which means you can not access event procedure outside the form.

A control can have one or more events associated with it.

If you want to define event other then default event you can define it by selecting the name of event from event ComboBox available at the top right side of the code window as shown below:

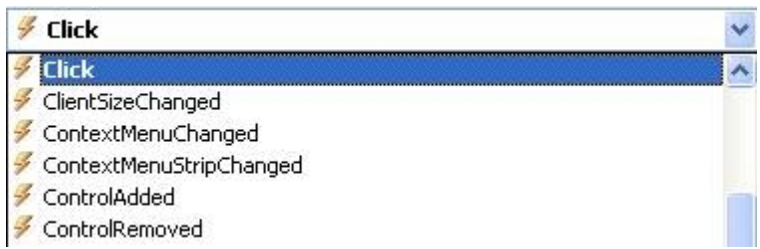

Event procedure is directly associated with controls so there is no need to call it. It is invoked automatically when user interact with that control. For Example click event of the button is invoked when user clicks the button.

## **Example of Event Procedure**

Design an application using Event Procedure to find maximum from two numbers. **Step 1:** Design a form as shown below:

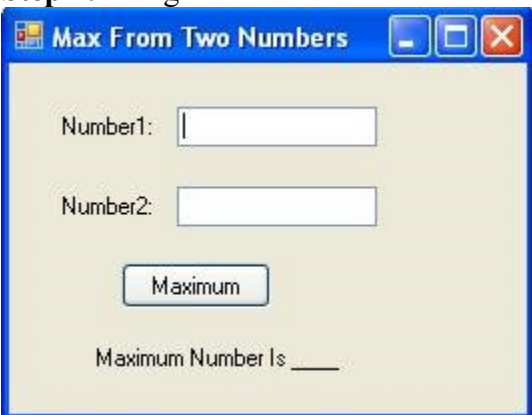

**Step 2:** Now set properties of various controls as given below:

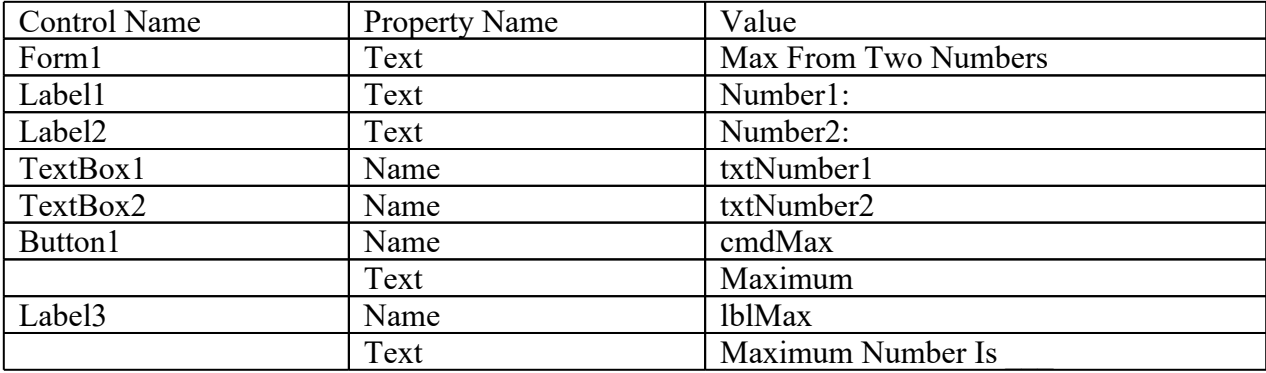

**Step 3:** Now Double click on Maximum Button and write following code in the **click event of button**.

If Val(txtNumber1.Text) > Val(txtNumber2.Text) Then lblMax.Text = "Maximum Number is " & txtNumber1.Text Else lblMax.Text = "Maximum Number is "  $&$  txtNumber2.Text End If